[产品特性](https://zhiliao.h3c.com/questions/catesDis/360) [镜像](https://zhiliao.h3c.com/questions/catesDis/148) **[韦家宁](https://zhiliao.h3c.com/User/other/45926)** 2020-05-23 发表

# 组网及说明

本案例为S3110本地端口镜像配置,其中G1/0/25为源端口,G1/0/26为目的端口。 S3110版本信息如下: H3C Comware Platform Software Comware Software, Version 5.20.99, Release 1106 Copyright (c) 2004-2015 Hangzhou H3C Tech. Co., Ltd. All rights reserved. H3C S3110-26TP uptime is 0 week, 0 day, 8 hours, 27 minutes

#### H3C S3110-26TP

128M bytes DRAM 32M bytes Flash Memory Config Register points to Flash

Hardware Version is REV.A Bootrom Version is 110 [SubSlot 0] 24FE+2GE Combo Hardware Version is REV.A

## 配置步骤

登录网页版:

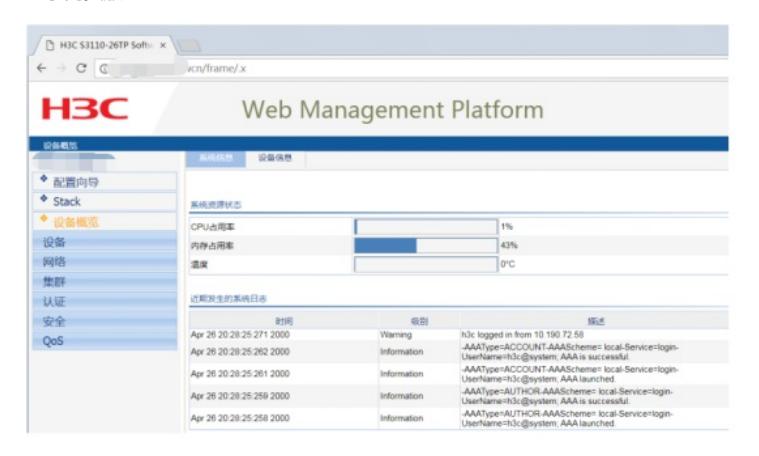

#### 点击"设备":

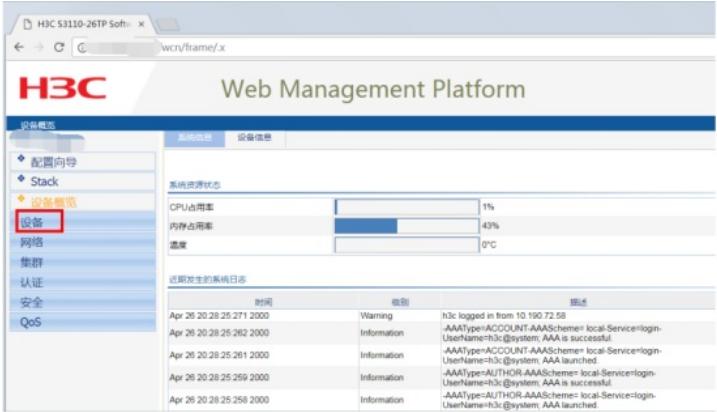

点击"端口镜像":

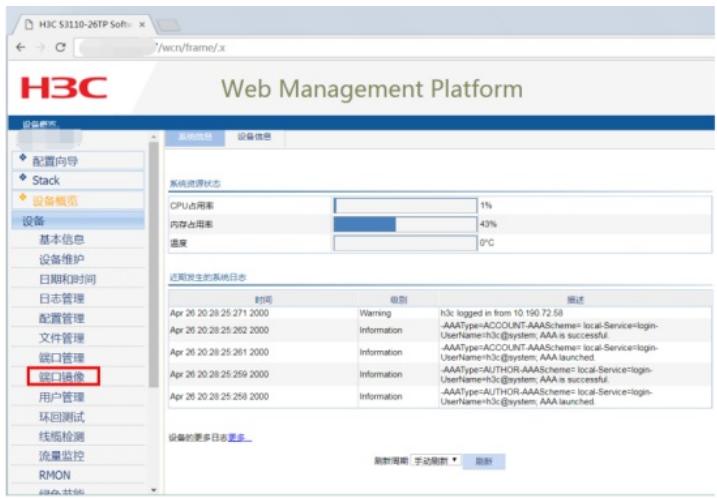

## 点击"新建":

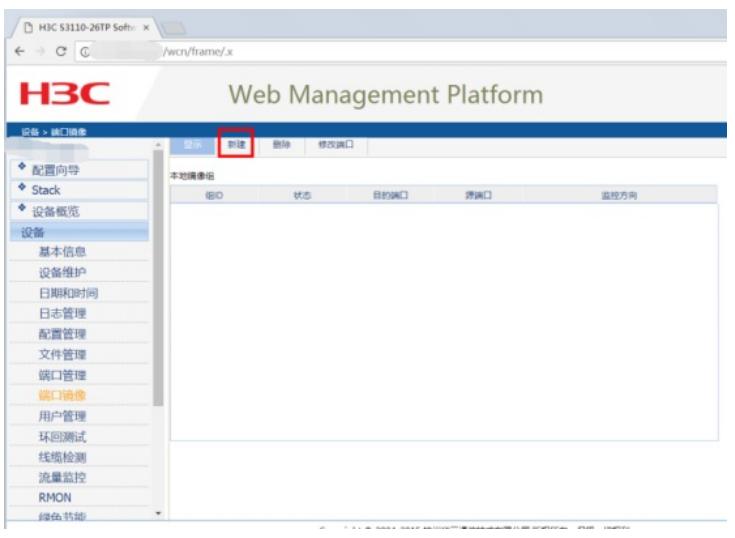

## 输入镜像组的ID,点击"应用":

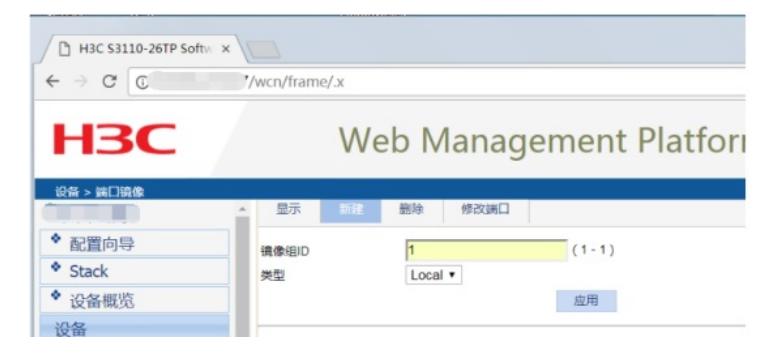

点击"修改端口":

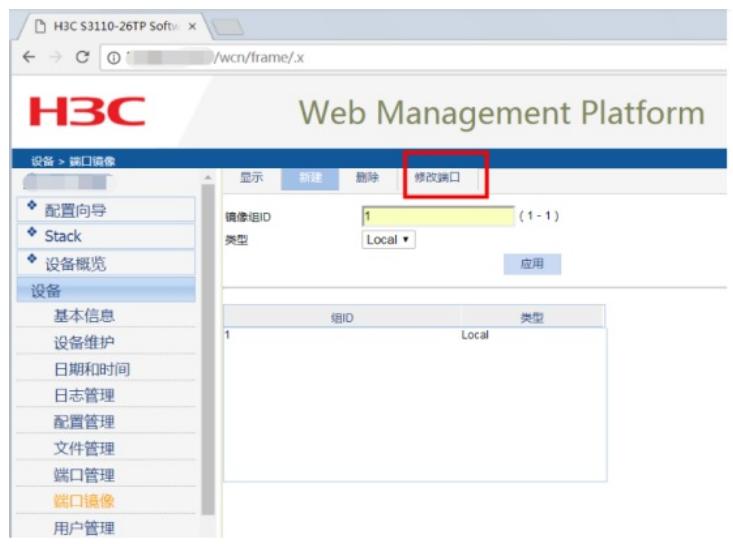

指定源端口: 选择"镜像组ID"、选择端口类型为"Mirror port", 监控方向为"both", 在交换机面板选择"2 5"后点击应用,说明27口为镜像口。

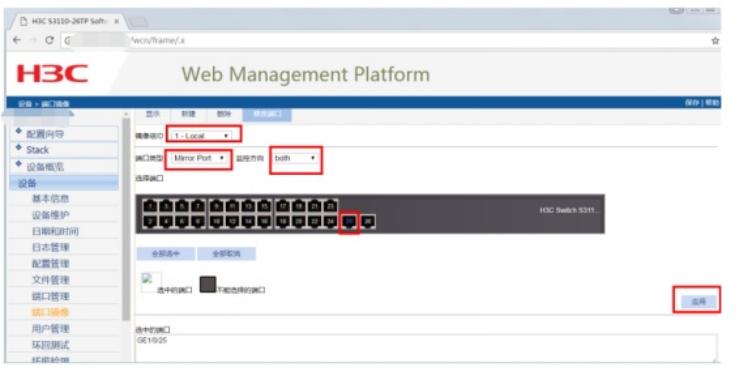

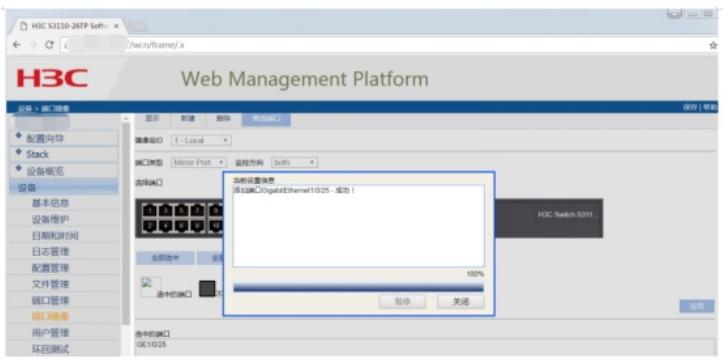

指定目的端口: 选择"镜像组ID"、选择端口类型为"Monitor port", 在交换机面板选择"28"后点击应用, 说明26口为目的端口。

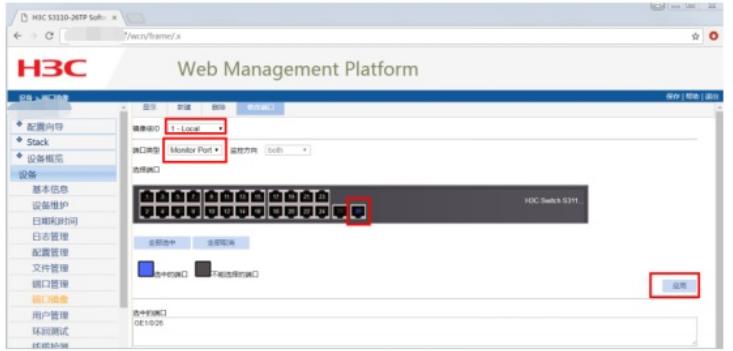

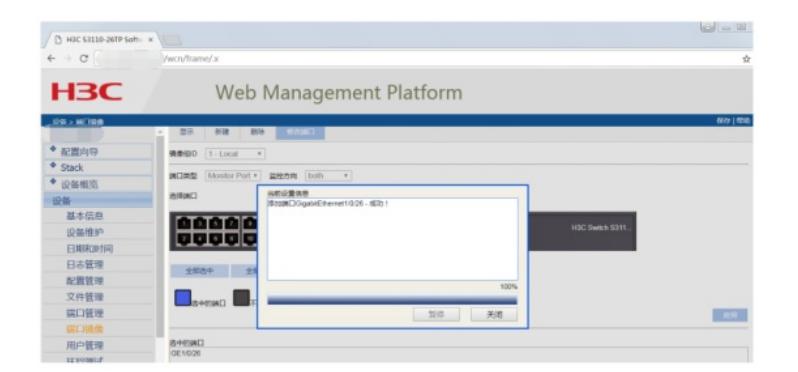

### 配置完成:

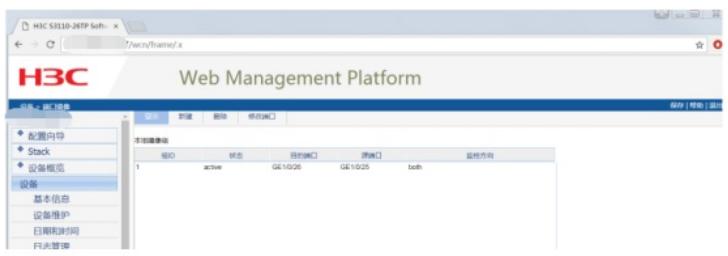

至此, S3110本地端口镜像配置 (WEB版) 已完成!

配置关键点